# <span id="page-0-0"></span>**Fluxograma revisão de pensões por diligência TCE-RS**

<span id="page-0-1"></span>Bizagi Modeler

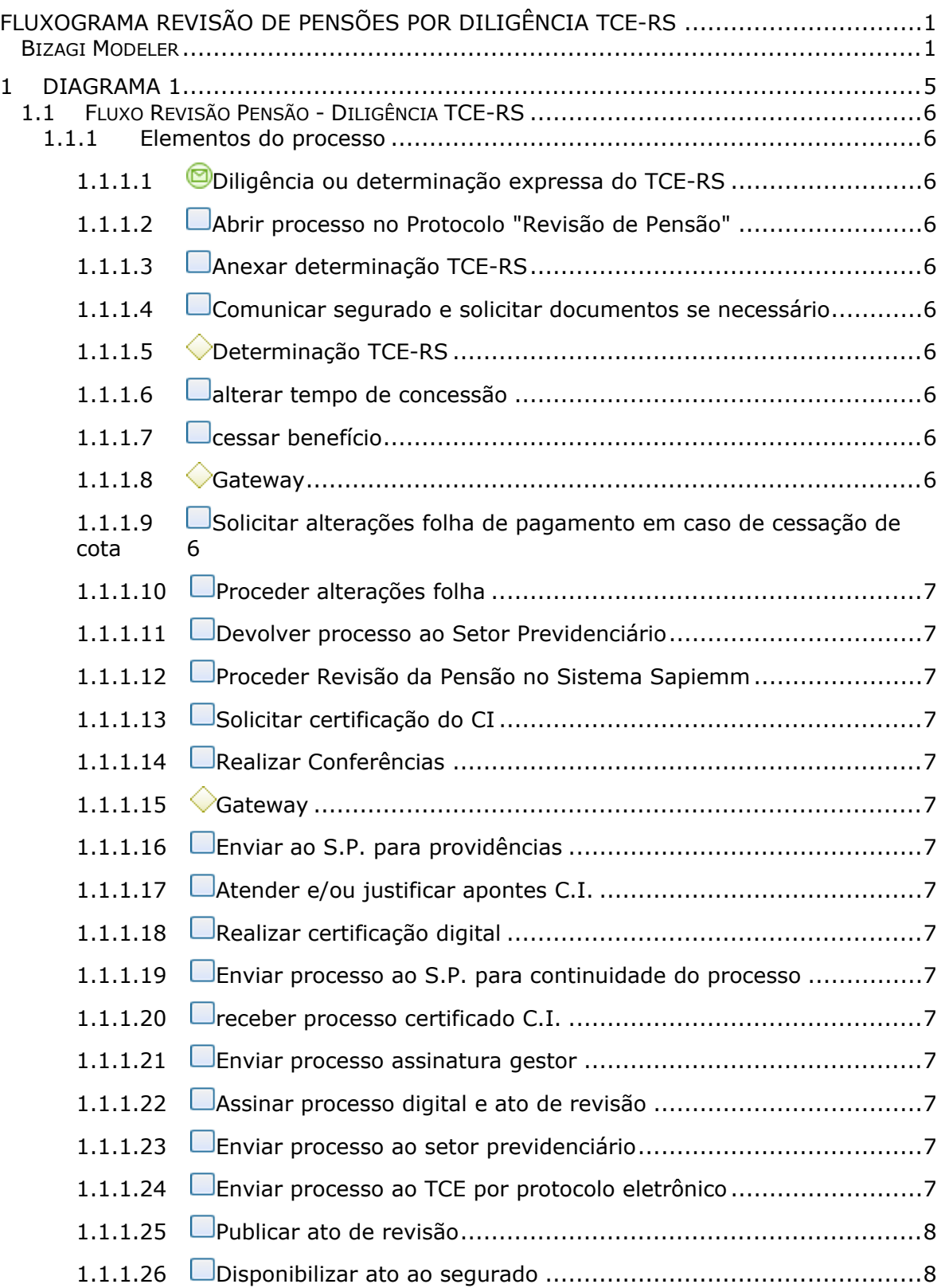

# **Índice**

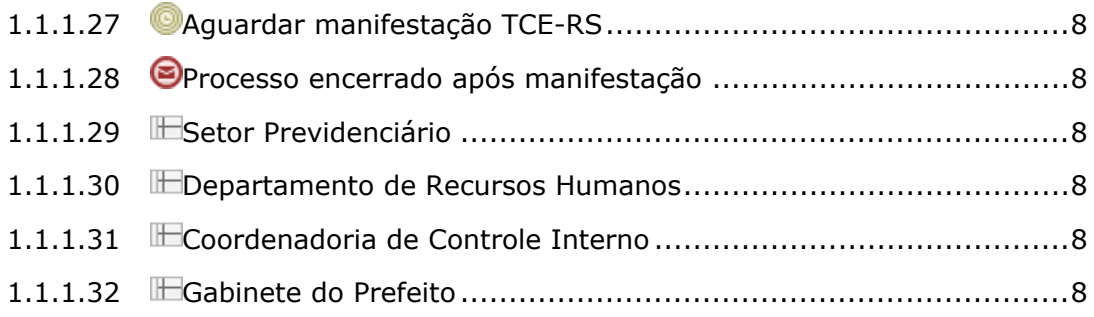

# 1 DIAGRAMA 1

<span id="page-4-0"></span>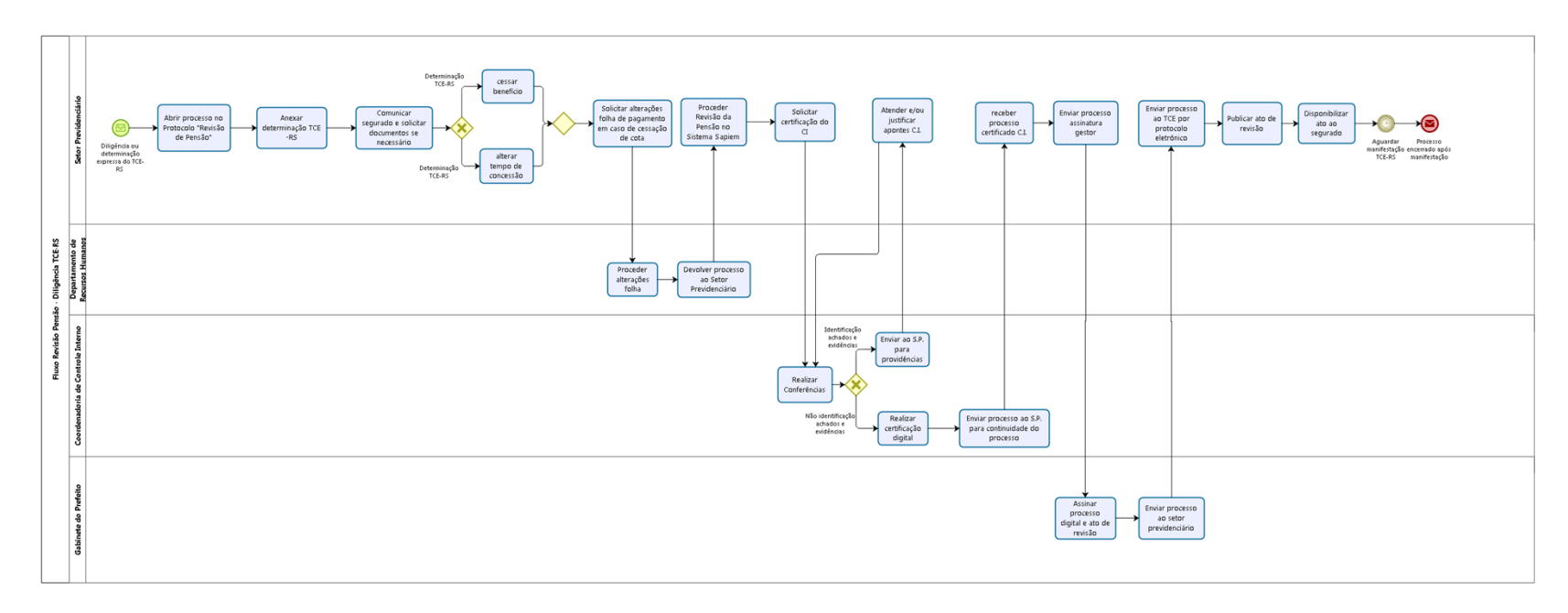

bizagi

**Versão:** 1.0

**Autor:** Valdir

# <span id="page-5-0"></span>**1 . 1 F L U X O R E V I S Ã O P E N S Ã O - D I L I G Ê N C I A T C E - R S**

# <span id="page-5-1"></span>**1.1.1 ELEMENTOS DO PROCESSO**

<span id="page-5-2"></span>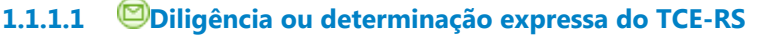

- <span id="page-5-3"></span>**1.1.1.2 Abrir processo no Protocolo "Revisão de Pensão"**
- <span id="page-5-4"></span>**1.1.1.3 Anexar determinação TCE-RS**
- <span id="page-5-5"></span>**1.1.1.4 Comunicar segurado e solicitar documentos se necessário**

<span id="page-5-6"></span>**1.1.1.5 Determinação TCE-RS**

**Portões**

**alterar tempo de concessão**

**Determinação TCE-RS**

<span id="page-5-7"></span>**1.1.1.6 alterar tempo de concessão**

<span id="page-5-8"></span>**1.1.1.7 cessar benefício**

#### <span id="page-5-9"></span>**1.1.1.8 Gateway**

#### **Portões**

**Solicitar alterações folha de pagamento em caso de cessação de cota**

<span id="page-5-10"></span>**1.1.1.9 Solicitar alterações folha de pagamento em caso de cessação de cota**

#### <span id="page-6-0"></span>**1.1.1.10 Proceder alterações folha**

- <span id="page-6-1"></span>**1.1.1.11 Devolver processo ao Setor Previdenciário**
- <span id="page-6-2"></span>**1.1.1.12 Proceder Revisão da Pensão no Sistema Sapiemm**
- <span id="page-6-3"></span>**1.1.1.13 Solicitar certificação do CI**
- <span id="page-6-4"></span>**1.1.1.14 Realizar Conferências**

# <span id="page-6-5"></span>**1.1.1.15 Gateway**

**Portões Identificação achados e evidências Não identificação achados e evidências**

<span id="page-6-6"></span>**1.1.1.16 Enviar ao S.P. para providências**

<span id="page-6-7"></span>**1.1.1.17 Atender e/ou justificar apontes C.I.**

- <span id="page-6-8"></span>**1.1.1.18 Realizar certificação digital**
- <span id="page-6-9"></span>**1.1.1.19 Enviar processo ao S.P. para continuidade do processo**
- <span id="page-6-10"></span>**1.1.1.20 receber processo certificado C.I.**
- <span id="page-6-11"></span>**1.1.1.21 Enviar processo assinatura gestor**
- <span id="page-6-12"></span>**1.1.1.22 Assinar processo digital e ato de revisão**
- <span id="page-6-13"></span>**1.1.1.23 Enviar processo ao setor previdenciário**
- <span id="page-6-14"></span>**1.1.1.24 Enviar processo ao TCE por protocolo eletrônico**

#### 12/02/2020 7

# <span id="page-7-0"></span>**1.1.1.25 Publicar ato de revisão**

- <span id="page-7-1"></span>**1.1.1.26 Disponibilizar ato ao segurado**
- <span id="page-7-2"></span>**1.1.1.27 Aguardar manifestação TCE-RS**
- <span id="page-7-3"></span>**1.1.1.28 Processo encerrado após manifestação**
- <span id="page-7-4"></span>**1.1.1.29 Setor Previdenciário**
- <span id="page-7-5"></span>**1.1.1.30 Departamento de Recursos Humanos**
- <span id="page-7-6"></span>**1.1.1.31 Coordenadoria de Controle Interno**
- <span id="page-7-7"></span>**1.1.1.32 Gabinete do Prefeito**